# Sterling Configure, Price, Quote **Version 9.2.1**

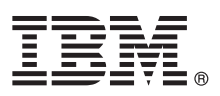

# **Quick Start Guide**

*This guide gets you started with a typical installation for IBM Sterling Configure, Price, Quote*

**National Language Version:** To obtain the Quick Start Guide in other languages, access the PDF files on the Quick Start CD.

## **Product overview**

IBM<sup>®</sup> Sterling Configure, Price, Quote enables your sales team and channel partners to accurately configure, price, quote, and order complex products and services. You can create, deliver, and manage customer and prospect quotes, enable partners to add their own products and services to the quote, and reduce costs by moving customers and partners to self-service.

# **1 Step 1: Access the software and documentation**

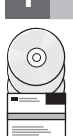

If you download IBM Sterling Configure, Price, Quote from Passport Advantage®, follow the instructions in the download document available at [http://www.ibm.com/support/entry/portal/downloads/software/other\\_software/](http://www.ibm.com/support/entry/portal/downloads/software/other_software/sterling_configure,_price,_quote)

- [sterling\\_configure,\\_price,\\_quote.](http://www.ibm.com/support/entry/portal/downloads/software/other_software/sterling_configure,_price,_quote) This product offering includes
- v IBM Sterling Configure, Price, Quote: Quick Start Guide
- IBM Sterling Configure, Price, Quote: Developer Documentation
- v IBM Sterling Configure, Price, Quote: Selling and Fulfillment Foundation and language pack
- IBM Sterling Configure, Price, Quote: Sterling Field Sales and language pack
- IBM Sterling Configure, Price, Quote: Sterling Configurator Visual Modeler and language pack
- v IBM Sterling Configure, Price, Quote: Business Intelligence Operational Reports
- v IBM Sterling Configure, Price, Quote: Sterling Business Intelligence and language pack
- IBM WebSphere<sup>®</sup> Application Server
- $\cdot$  IBM DB2<sup>®</sup>
- IBM Cognos<sup>®</sup> Business Intelligence Server
- IBM Support Assistant

For complete product documentation, go to the information center at [http://pic.dhe.ibm.com/infocenter/ssfs/v9r2m1/](http://pic.dhe.ibm.com/infocenter/ssfs/v9r2m1/index.jsp) [index.jsp.](http://pic.dhe.ibm.com/infocenter/ssfs/v9r2m1/index.jsp)

# **2 Step 2: Evaluate the hardware and system configuration**

See the detailed system requirements document: [http://www.ibm.com/support/docview.wss?uid=swg27027082.](http://www.ibm.com/support/docview.wss?uid=swg27027082)

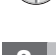

# **3 Step 3: Create installation, testing, and deployment plans**

You install IBM Sterling Configure, Price, Quote in a test environment, configure it for your business needs, and deploy to a production environment. Planning the installation includes considering your deployment and security architecture, you performance needs, and any requirements for high availability. For more information about planning, go to the information center at [http://pic.dhe.ibm.com/infocenter/ssfs/v9r2m1/index.jsp.](http://pic.dhe.ibm.com/infocenter/ssfs/v9r2m1/index.jsp)

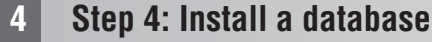

∩

### Install one of these databases:

- DB2 (included in your software package)
- v Oracle

# **5 Step 5: Install and configure an application server**

Install and configure one of the following application servers:

- WebSphere (included in your software package)
- v JBoss
- Oracle WebLogic

# **6 Step 6: Install and configure IBM Sterling Configure, Price, Quote**

Installing IBM Sterling Configure, Price, Quote begins with installing the base software. Afterwards, install and configure other components as provided by your licensing agreement.

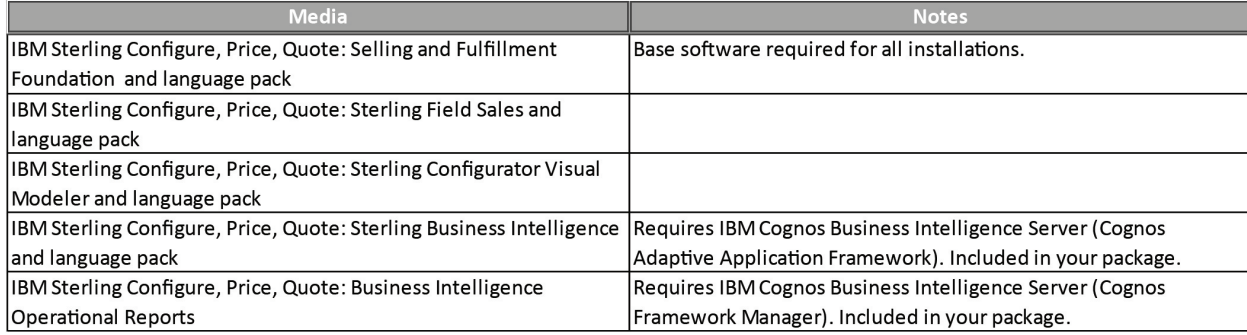

## **More information**

**?** For more information, see the following resources:

v IBM Sterling Configure, Price, Quote Information Center at [http://pic.dhe.com/infocenter/ssfs/v9r2m1/index.jsp](http://pic.dhe.ibm.com/infocenter/ssfs/v9r2m1/index.jsp) v IBM Sterling Configure, Price, Quote Support page at: [http://www.ibm.com/support/entry/portal/overview/software/](http://www.ibm.com/support/entry/portal/overview/software/other_software/sterling_configure,_price,_quote) [other\\_software/sterling\\_configure,\\_price,\\_quote.](http://www.ibm.com/support/entry/portal/overview/software/other_software/sterling_configure,_price,_quote)

IBM Sterling Configure, Price, Quote Version 9.2.1.0 Licensed Materials - Property of IBM. © Copyright IBM Corp. 2013. U.S. Government Users Restricted Rights - Use, duplication or disclosure restricted by GSA ADP Schedule Contract with IBM Corp.

IBM, the IBM logo, and ibm.com are trademarks or registered trademarks of International Business Machines Corp., registered in many jurisdictions worldwide. Other product and service names might be trademarks of IBM or oth companies. A current list of IBM trademarks is available on the Web at ["Copyright and trademark information" \(www.ibm.com/legal/copytrade.shtml\)](http://www.ibm.com/legal/copytrade.shtml).

Part Number: CF3TBML

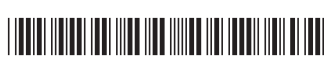